# Question: 1

Which three item types support defining a list of values?

- A. Color Picker
- B. List Manager
- C. file Browse
- D. Text Field with autocomplete
- E. Shuttle
- F. Switch

**Answer: ABD** 

#### Reference:

https://docs.oracle.com/database/apex-5.1/HTMDB/about-item-types.htm#HTMDB28627

# Question: 2

Michael has developed an app for tracking product defects. His navigation menu lists each product. He has defined application items and computations to hold the number of defects for each product. For example, for Hedgers, he has defined the application item HEDGER\_DEFECT. How can Michael add the number of open defects in the navigation menu entries?

- A. Update Navigation Menu template to be Include Count.
- B. Update Template Options and set Display Count to True.
- C. Update the List Entry Label for Hedgers to Hedgers 'HEDGER\_DEFECTS., and similarity for the products.
- D. Add 'HEDGER\_DEFECTS. To User Defined Attribute 01 in the navigation menu for Hedgers, and similarly for other product.

**Answer: C** 

## Question: 3

Which three actions can be performed by a workspace administrator?

- A. Add space to a schema.
- B. View usage reports for a workspace.
- C. Manage user accounts.
- D. Monitor workspace activity.
- E. Manage workspace to schema assignments.
- F. Approve workspace requests.

**Answer: CDF** 

#### Reference:

https://docs.oracle.com/cd/E14373 01/admin.32/e13371/wrkspc.htm#AEADM101

## Question: 4

Brian created a page with multiple regions. He now wants to include a list of links to selectively display each region.

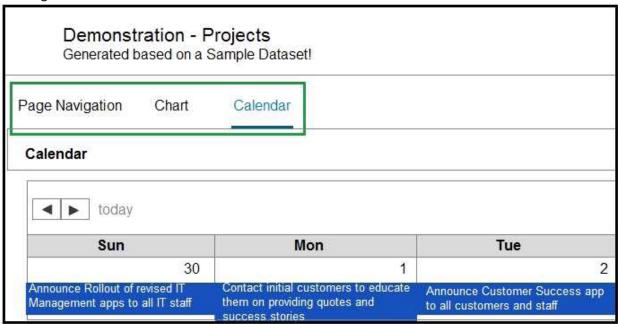

How can Brian achieve this?

- A. Create a region of type Region Display Selector, and ensure that each region has Region Display Selector set to Yes."
- B. Create a parent region called REGIONS. For each region, update the Parent Region attribute to REGIONS.
- C. Create a list in Shared Components containing each region, Create a region of type List and associate the list created.
- D. Define static IDs for each region, Create a region called REGION of Type Static Content with named anchors to other regions.

Answer: A

### **Question: 5**

Jenny has a form page based on ORDER\_ITEMS. For certain product types, she needs to redirect to a modal dialog to ask for additional information, before validating of processing the record on page submission.

| Which processing | point should Jenny | select for the | branch? |
|------------------|--------------------|----------------|---------|
|------------------|--------------------|----------------|---------|

- A. Before Computations
- B. After Processing
- C. After Submit
- D. Processing

| <b>Answer:</b> | В |
|----------------|---|
|                |   |

#### Reference:

https://stackoverflow.com/questions/49449300/oracle-apex-submit-and-open-modal-in-the-same-time